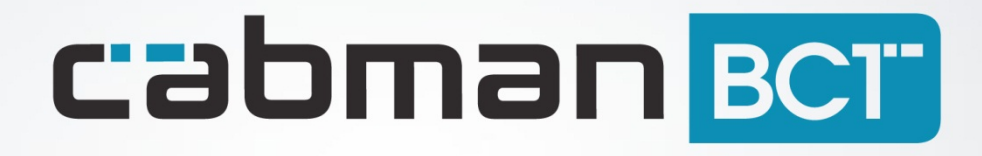

Release notes Cabman BCT RC1.6

## **Inhoudsopgave**

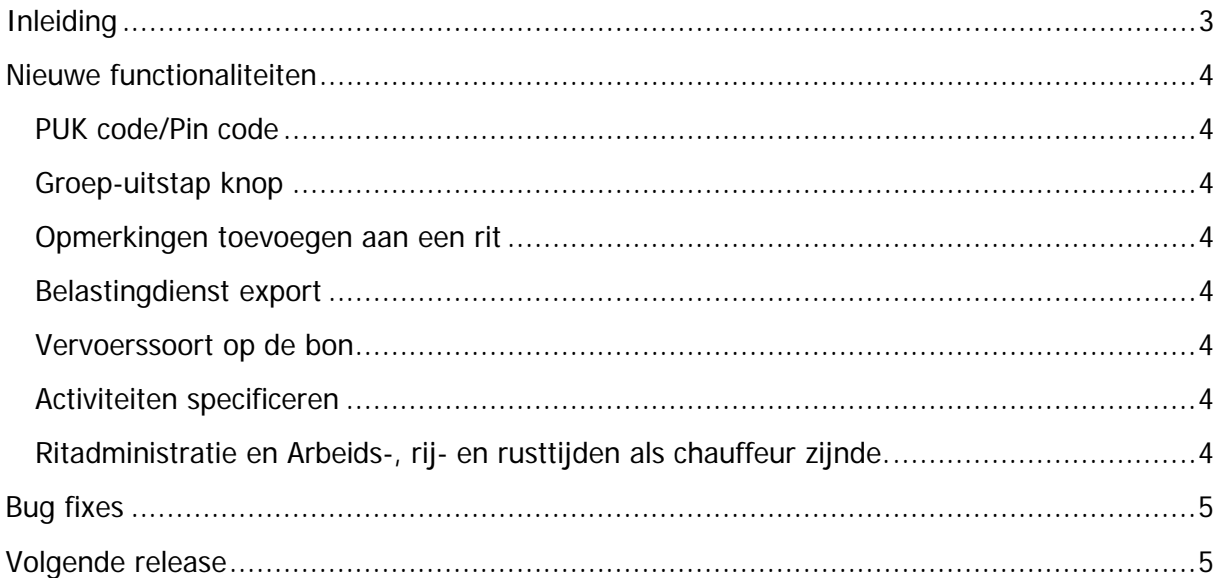

# <span id="page-2-0"></span>**Inleiding**

Dit zijn de releasenotes van de Cabman BCT RC 1.6.

## <span id="page-3-0"></span>**Nieuwe functionaliteiten**

#### <span id="page-3-1"></span>**PUK code/Pin code**

Chauffeurs kunnen hun pincode wijzigen en wanneer deze geblokkeerd is unlocken met de PUK-code.

#### <span id="page-3-2"></span>**Groep-uitstap knop**

De groep-uitstap knop(al bekend van de Cabman CS) is nu ook geïmplementeerd op de BCT. Met de handige functionaliteit kan een chauffeur nu in één keer meerdere ritten selecteren en tegelijkertijd starten of stoppen. Een praktijk voorbeeld is bijvoorbeeld wanneer u schoolvervoer rijdt en een busje vol met kinderen voor het school gebouw in 1 keer kunt laten uitstappen.

#### <span id="page-3-3"></span>**Opmerkingen toevoegen aan een rit**

Het is mogelijk om een opmerking toe te voegen aan een rit tijdens de dienst. Dit kan dus tijdens de rit of na de rit, zolang de dienst nog niet is afgesloten. Deze opmerking komt op de belastingdienst xml(export) te staan en wordt eventueel in het datacom bericht als notitie naar de centrale gestuurd.

Bij een datacomrit moet de opmerking voor het stoppen van de rit worden toegevoegd, zodra de rit stopt wordt het bericht namelijk verzonden.

#### <span id="page-3-4"></span>**Belastingdienst export**

Met de R.C. 1.6 maakt de Cabman BCT onderscheid in de verschillende betalingsvormen op het diensttotaal zoals totaal contant, totaal rekening, totaal korting etc. Deze gegevens komen terug in een nieuwe export; de belastingdienst export. Daarnaast staat in deze export opmerkingen, fiscale labels en de opbouw van het netto bedrag.

#### <span id="page-3-5"></span>**Vervoerssoort op de bon**

Voor alle klanten met datacommunicatie kan nu de verreden vervoerssoort op het vervoersbewijs worden geprint.

#### <span id="page-3-6"></span>**Activiteiten specificeren**

Bij het selecteren van een activiteit kan er een vraag gesteld worden waarin extra informatie richting het agendapakket gestuurd kan worden zoals bijvoorbeeld: bij de activiteit tanken "Hoeveel liter heeft u getankt?". Ook is het mogelijk om de activiteiten te filteren op de geselecteerde dienstsoort. Om dit in uw configuratie te verwerken, neem contact op met de helpdesk.

#### <span id="page-3-7"></span>**Ritadministratie en Arbeids-, rij- en rusttijden als chauffeur zijnde.**

Het is nu mogelijk om de ritadministratie en arbeids-, rij- en rusttijden terug te bekijken wanneer u bent ingelogd met de chauffeurspas.

## <span id="page-4-0"></span>**Bug fixes**

- Bij het handmatig starten van een rit begon de teller bij Klant2, nu bij Klant 1.
- Kilometerstand op de dienst totalen bleef op 0 staan, dat is nu aangepast.
- Status van de Garmin koppeling is zichtbaar in het status overzicht
- Vervoerssoort wordt nu ook weergegeven voor de chauffeur.
- RAM en de GPRS verbinding voor de BCT datacommunicatie is weer stabieler gemaakt.

## <span id="page-4-1"></span>**Volgende release**

In de Cabman 1.7 release zitten onder andere de volgende features:

- Koppeling met CCV Terminal (Verifone)
- Specifieke login voor verhuur/onderhoud
- Terugsturen van dashboard kilometerstand